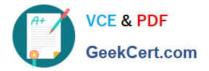

## PEGAPCRSA80V1\_2019<sup>Q&As</sup>

Pega Certified Robotics System Architect 80V1 2019

# Pass Pegasystems PEGAPCRSA80V1\_2019 Exam with 100% Guarantee

Free Download Real Questions & Answers **PDF** and **VCE** file from:

https://www.geekcert.com/pegapcrsa80v1\_2019.html

### 100% Passing Guarantee 100% Money Back Assurance

Following Questions and Answers are all new published by Pegasystems Official Exam Center

- Instant Download After Purchase
- 100% Money Back Guarantee
- 😳 365 Days Free Update
- 800,000+ Satisfied Customers

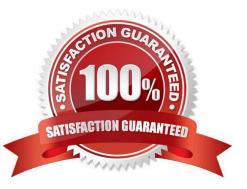

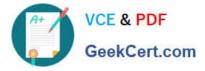

#### **QUESTION 1**

#### DRAG DROP

Pega Robot Studio has several methods to manage the flow of an automation depending on when a control is matched. In the Answer Area, drag the description on the left to its matching Design Block.

Select and Place:

| Answer Area                                                                                                    | Description | Design Block                                           |
|----------------------------------------------------------------------------------------------------|-------------|--------------------------------------------------------|
| This option requires the automation to pause for<br>only one control defined in the design block to be<br>created before proceeding through the automation. |             | ACNEbtnSignin.LostFocus<br>Setup<br>Fired<br>Timeout   |
| This option converts a control's event to a method<br>by initiating the trigger for the event and the<br>subsequent flow once the event occurs.             |             | KwaitAll1 Kecute Timeout                               |
| This option requires the automation to pause for all controls defined in the design block to be created before proceeding through the automation.           |             | WaitAny1 Execute Timeout Timeout                       |
| This option may pause an automation's process until<br>one control's Created event occurs within a pre-<br>defined or customized timeframe.                 |             | WaitForCreate<br>Result<br><i>True</i><br><i>False</i> |

Correct Answer:

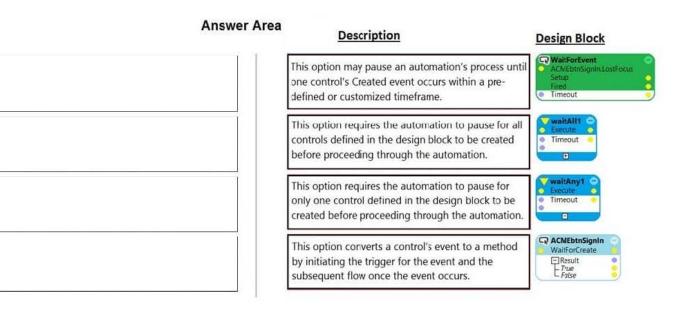

#### **QUESTION 2**

In which two ways do the two publishers, Log4Net and File Publisher, differ? (Choose two.)

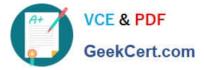

- A. Log4Net can provide a minimum number of log files to retain.
- B. Log4Net can append new data to the log file.
- C. Log4Net can set the log file size.
- D. Log4Net can change the directory location of the log file.

Correct Answer: AC

Reference: https://community1.pega.com/community/pega-support/question/pega-robotics-studio-8-generational-logging

#### **QUESTION 3**

During project testing, an issue requires you to add a diagnostic log component to track the log files to help determine a resolution. After testing, you decide not to remove the diagnostic log component from the automation and decide to simply turn off the log component.

Which diagnostic log component setting allows you to turn the logging component off temporarily?

- A. Setting the Category to Off
- B. Setting the Mode to Off
- C. Setting Type to Off

Correct Answer: B

Reference: http://help.openspan.com/80/Platform\_Configuration/RuntimeConfigXML.htm

#### **QUESTION 4**

You are debugging a project with several automations. You are particular about one specific value in a procedure automation and want to monitor the value while debugging. Which debugging window do you use during the debugging process?

- A. Locals
- **B.** Automation Watches
- C. Breakpoints
- D. Threads

Correct Answer: D

#### **QUESTION 5**

You are debugging a script component for your project. When the automation executes your script, the intended result does not occur. You suspect that one or more variables within your script are not being set to the proper value. Your

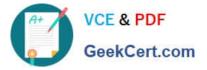

version of Pega Robot Studio does not support the use of breakpoints within the script designer.

In what two ways can you debug the script? (Choose two.)

- A. Enable Runtime logging and enter a diagnostic message to log the variable values during script execution.
- B. Add a breakpoint before calling the script so that you can assign a watch for the variable(s) used within the script.
- C. Check with the Support team to upgrade Robotic Automation Studio to the version which contains script debugging.
- D. Modify the script so that the variable values are returned in the automation.

Correct Answer: AC

Latest PEGAPCRSA80V1\_2019 Dumps PEGAPCRSA80V1\_2019 VCE Dumps PEGAPCRSA80V1 2019 Practice Test